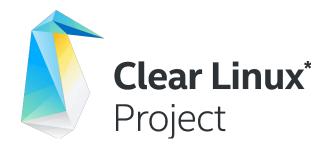

## How to contribute

Victor Rodriguez Bahena Miguel Bernal Marin

Sept, 2019

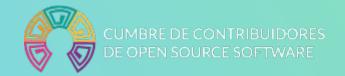

### What is Clear Linux\* OS?

Clear Linux OS is an open source, rolling release Linux distribution optimized for **performance** and **security**, from the Cloud to the Edge, designed for **customization**, and **manageability**.

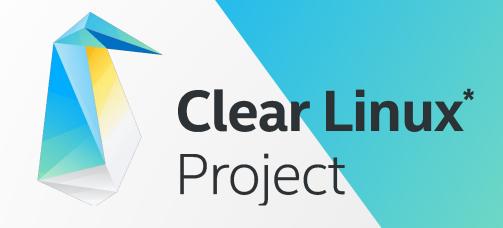

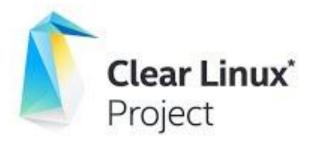

# Why Clear Linux OS?

. Nation number and brained insult be columned as the property of arrang

## What are we going to do in this workshop?

## 1 Interact with Clear Linux\* OS and its main features:

- Bundles
- Swupd
- Stateless
- Close to upstream

### 2 Learn how to:

- Create a <u>build</u> system
- Build an existing package
- Build a new package w/ autospec
- Contribute to the ML

### **Pre-install**

## There are a couple of things to take care of before you install in a bare metal system:

- 1 Recommended minimum system requirements
- 2 Check processor and EFI firmware compatibility
- 3 Create a bootable USB drive

## We are going to install in a VM for now

As prework, please follow the instructions for: <u>Clear Linux\* OS on VirtualBox\*</u>

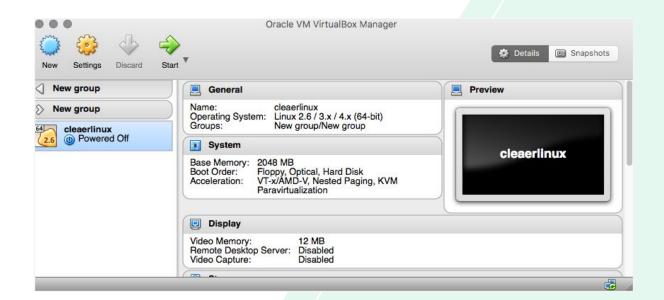

### **Release Cadence**

- Clear Linux\* OS updates are based on a rolling releases that can occur daily, up to a few times per week.
- Each release has a unique version number that identifies every component in the OS from kernel, to driver, to tool, to GUI application.
- Most components are included in entities called bundles.

```
2. vrodri3@vrodri3-work~ $ sudo swupd update
Update started
Version on server (30970) is not newer than system version (30970)
Update complete - System already up-to-date at version 30970
```

## **Updates**

By default, Clear Linux\* OS automatically checks for updates, looking for the **latest performance** and **security fixes** to be installed when they are available. swupd is the custom tool designed to manage updates and bundles.

```
2. vrodri3@vrodri3-work :: ~ (ssh)
rodri3avrodri3-work~ $ swupd -h
   swupd [OPTION...]
or swupd [OPTION...] SUBCOMMAND [OPTION...]
Help Options:
  -h. --help
                           Show help options
  -v. --version
                           Output version information and exit
ubcommands:
  info
                           Show the version and the update URLs
                           Enable/disable automatic system updates
  autoupdate
  check-update
                           Check if a new OS version is available
  update
                           Update to latest OS version
  hundle-add
                           Install a new bundle
  bundle-remove
                           Uninstall a bundle
  bundle-list
                           List installed bundles
                           Searches for the best bundle to install a binary or library (depends on os-core-search bundle)
  search
  search-file
                           Command to search files in Clear Linux bundles
  diagnose
                           Verify content for OS version
                           Repair local issues relative to server manifest (will not modify ignored files)
  repair
                           Install Clear Linux OS to a blank partition or directory
  os-install
                           Configure mirror url for swupd content
  clean
                           Clean cached files
  hashdump
                           Dump the HMAC hash of a file
                           NOTE: this command has been superseded, please use "swupd diagnose" instead
  verify
  view subcommand options, run 'swund SUBCOMMAND --help
```

## **OS Design Principle: Easier Manageability**

**Clear Linux\* OS** employs the stateless concept - a strict separation between User and System files for easier OS manageability.

#### **Traditional OS:**

Content and data intermingled

#### **Clear Linux OS:**

Designed so that the user is able to quickly and easily manage their custom configurations vs. system configurations.

This modularity allows for **easier manageability** and simplifying customization.

### **Practice**

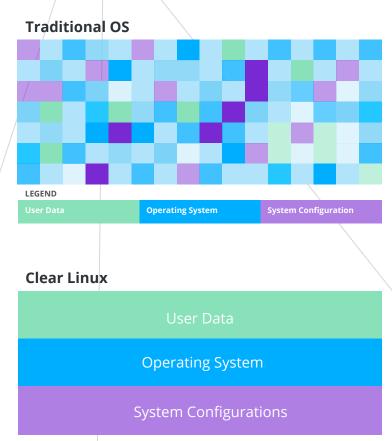

\*Other names and brands may be claimed as the property of others

## **Create a build system**

**1** Once you have your VM you can install the bundle for:

```
# swupd bundle-add os-clr-on-clr
# swupd bundle-add
mock, dnf, rpm
```

2 Then follow the instructions to download and execute the script:

user-setup.sh

**3** Identify and clone the repository corresponding to the software package by running:

make clone\_<PACKAGENAME>.

This will clone the repository from <a href="https://github.com/clearlinux-pkgs">https://github.com/clearlinux-pkgs</a> which contain existing files and directories created by the autospec tooling.

## Lab time

- build hello\_world package
- Build a new package with autospec

## How to report a BUG

- Please submit any issues in upstream packages to their respective projects.
- Bugs or issues related to Clear Linux\* OS Distribution may be submitted here: <a href="https://github.com/clearlinux/distribution/issues">https://github.com/clearlinux/distribution/issues</a>

## Let's fix some bugs

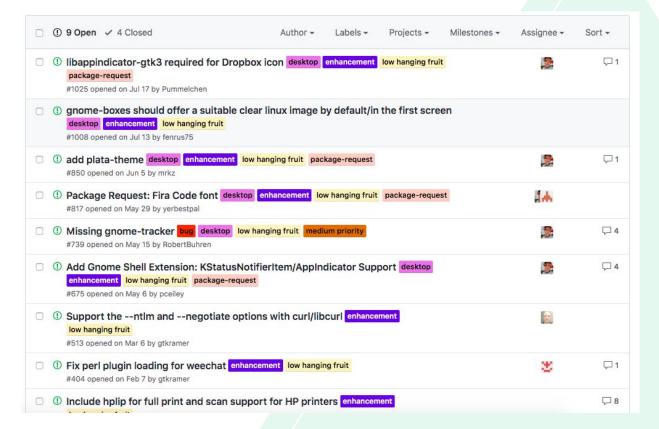

## You can also contributing by

- Sharing your experience, use cases, point of view, etc.
- Feeding our forum wishlist
- Reporting bugs
- Answering questions in our community forum, twitter, and other channels
- Updating the documentation
- Translating the UI and the documentation
- Helping to create the Wikipedia page !!!

Learn more at clearlinux.org/developer

community.clearlinux.org

github.com/clearlinux

github.com/clearlinux /clear-linux-documentation

@clearlinux

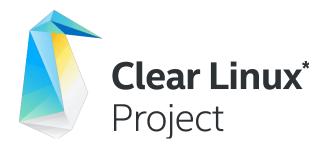

## **Thanks**

Victor Rodriguez Bahena Miguel Bernal Marin

Sept, 2019

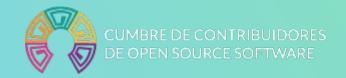

## Legal Disclaimer

© 2019 Intel Corporation. Intel, the Intel logo, Intel Inside, the Intel Inside logo, Intel Experience What's Inside, The Intel Experience What's Inside logo, and Xeon are trademarks of Intel Corporation in the U.S. and/or other countries. \*Other names and brands may be claimed as the property of others.

Intel technologies' features and benefits depend on system configuration and may require enabled hardware, software or service activation. Learn more at intel.com, or from the OEM or retailer.

Intel processors of the same SKU may vary in frequency or power as a result of natural variability in the production process.

For more complete information about performance and benchmark results, visit www.intel.com/benchmarks.

The cost reduction scenarios described are intended to enable you to get a better understanding of how the purchase of a given Intel based product, combined with a number of situation-specific variables, might affect future costs and savings. Circumstances will vary and there may be unaccounted-for costs related to the use and deployment of a given product. Nothing in this document should be interpreted as either a promise of or contract for a given level of costs or cost reduction.

Intel does not control or audit third-party benchmark data or the web sites referenced in this document. You should visit the referenced web site and confirm whether referenced data are accurate.

Optimization Notice: Intel's compilers may or may not optimize to the same degree for non-Intel microprocessors for optimizations that are not unique to Intel microprocessors. These optimizations include SSE2, SSE3, and SSSE3 instruction sets and other optimizations. Intel does not guarantee the availability, functionality, or effectiveness of any optimization on microprocessors not manufactured by Intel.

Microprocessor-dependent optimizations in this product are intended for use with Intel microprocessors. Certain optimizations not specific to Intel microarchitecture are reserved for Intel microprocessors. Please refer to the applicable product User and Reference Guides for more information regarding the specific instruction sets covered by this notice. Notice Revision #20110804.

No computer system can be absolutely secure.

Intel® Advanced Vector Extensions (Intel® AVX)\* provides higher throughput to certain processor operations. Due to varying processor power characteristics, utilizing AVX instructions may cause a) some parts to operate at less than the rated frequency and b) some parts with Intel® Turbo Boost Technology 2.0 to not achieve any or maximum turbo frequencies. Performance varies depending on hardware, software, and system configuration and you can learn more at http://www.intel.com/go/turbo.

Available on select Intel® processors. Requires an Intel® HT Technology-enabled system. Your performance varies depending on the specific hardware and software you use. Learn more by visiting http://www.intel.com/info/hyperthreading.

§ Configurations: The testing was done on Based on fourth-generation Intel Xeon E5-2699 v4 @2.20 GHz processor with 22 cores, 55 MB LLC and 62 GB memory 16 1G hugepages. The testing was conducted in OPNFV Pharos testbed on Pod 12 by VSPERF community engineers

\*Other names and brands may be claimed as the property of others.

© Intel Corporation